## Sistema operativo (SO)

- E' un'*infrastruttura software* che si pone come *interfaccia* tra l'infrastruttura hardware e l'utente (o il software applicativo: editor di testi, browser web, etc.).
- Consente di utilizzare le risorse del sistema informatico senza preoccuparsi delle loro caratteristiche fisiche (e.g. tipo di processore, dimensione del bus dati, tipo di schermo)
- Consente l'utilizzo concorrente del sistema da parte di piu programmi ed eventualmente utenti (sistemi multiu- ` tente) rendendo transparente la gestione della concorrenza nell'utilizzo delle risorse.
- Virtualizza le caratteristiche dell'hardware, offrendo una visione del sistema come *macchina astratta* (o *virtuale*).
- Esiste una grande quantita di sistemi operativi diversi: UNIX, Ubuntu GNU/Linux, Mac OS X, Microsoft ` Windows

# Tipi di sistema operativo

### Sistema UNIX

- Il sistema UNIX è stato sviluppato da ricercatori dei laboratori AT&T e Bell Labs negli anni sessanta, ed è stato un passo avanti significativo nel panorama dei sistemi operativi
- E' un sistema multi-utente, multi-tasking, portabile su varie architetture hardware e orientato alla programmazione
- Il sistema si è diffuso notevolmente in ambito accademico, poiché veniva distribuito gratuitamente da AT&T ed era particolarmente adatto a supportare applicazioni scientifiche.
- E' attualmente alla base di numerosi sistemi operativi moderni, quali Mac OS X e GNU/Linux

# Tipi di sistema operativo

### Sistemi Microsoft Windows

- I sistemi Microsoft Windows hanno avuto larghissima diffusione tra gli utenti domestici e nelle aziende
- Come tutti i moderni sistemi operativi, si basano su un'interfaccia grafica a finestre e gestiscono il multitasking
- Miscrosoft ha rilasciato una serie di sistemi operativi a partire dalla meta degli anni '90: Windows 95, 98, 2000, ` XP, Vista, 7, 8, 10
- Inizialmente concepiti per l'uso domestico privo di connessione Internet, tali sistemi sono sempre stati fortemente soggetti a problemi di sicurezza, anche in virtu della loro diffusione che incentivava lo sviluppo di virus ` ad-hoc.

# Tipi di sistema operativo

# Sistemi Mac

- I sistemi Mac sono sviluppati dalla Apple specificatamente per computer Macintosh
- Tali sistemi sono caratterizzati da una forte integrazione tra hardware e software, elevate prestazioni come sistemi utente e un'attenzione particolare alla grafica
- Le versioni attuali del sistema operativo sono varianti del sistema Mac OS X (leggi dieci)
- Il kernel del sistema e derivato dal sistema operativo UNIX `

# Tipi di sistema operativo

### Sistema GNU/Linux

- Il sistema GNU/Linux è nato dal connubio del kernel *linux*, sviluppato da Linus Torvald a partire dal 1991, e del progetto *GNU*, lanciato da Richard Stallman nel 1983 per sviluppare un sistema operativo libero
- Il sistema e` *libero* nel senso che la sua licenza, denominata *GNU General Public License* (GNU GPL) e con- ` cepita appositamente per proteggere la liberta di utilizzo e modifica del sistema `
- Il sistema viene fornito compresivo del *codice sorgente* (a differenza dei sistemi proprietari, quali Microsoft Windows, che forniscono solo gli eseguibili, ossia il codice macchina), ed e permesso modificare il codice e ` redistribuirlo liberamente, con il vincolo che la versione modificata mantenga la licenza GNU GPL

# Tipi di sistema operativo

### Sistema GNU/Linux

- La politica del software libero ha permesso la nascita di una grande comunita di sviluppatori, che lavorano per ` fornire funzionalita , applicativi e modifiche al sistema per migliorarne l'utilizzo `
- GNU/Linux è derivato dal sistema UNIX, e ne condivide le caratteristiche di multiutenza, programmabilità, etc.
- Rispetto a UNIX, i moderni sistemi GNU/Linux hanno notevolmente migliorato l'interfaccia grafica e la semplicita di utilizzo, permettendone la diffusione anche tra i non esperti. `
- Esistono svariate *distribuzioni* GNU/Linux, che se condividono kernel e (tendenzialmente) filosofia di base, si differenziano per gli applicativi forniti, le interfaccie grafiche, etc.

#### Tipi di sistema operativo

## Sistema GNU/Linux: Ubuntu

- *Ubuntu* è una recente distribuzione GNU/Linux che ha acquistato notevole popolarità per la facilità di utilizzo ed il supporto hardware
- Il supporto hardware in particolare implica la notevole capacita di riconoscere e configurare le componenti ` hardware del sistema, e renderlo quindi totalmente fruibile
- Il supporto hardware è sempre stato un problema complesso per i sistemi liberi, in quanto i produttori di hardware tendono a fornire driver per i sistemi proprietari (in particolar modo Microsoft Windows) ma non per quelli liberi, e spesso non rilasciano le specifiche tecniche sufficienti per permettere alla comunità di sviluppatori di programmare i driver adatti

# Ubuntu

## Installazione

- Ubuntu è liberamente scaricabile dai siti di supporto alla distribuzione. Il sito italiano è : www.ubuntu-it.org
- Ubuntu è disponibile in versione *desktop*, adatta all'uso domestico su portatile o fisso, o *server*, per l'installazione su macchine che forniscono servizi
- Si scarica un file che è un'immagine ISO di un DVD di installazione, e si masterizza un DVD o si predispone una chiavetta USB a partire da tale file.
- La spiegazione dettagliata della procedura da seguire per l'intallazione si trova qua:

wiki.ubuntu-it.org/Installazione/InstallareUbuntu

# Ubuntu

# Autenticazione utente

- Come tutti i sistemi GNU/Linux (e UNIX), Ubuntu è un sistema multi-utente.
- In fase di installazione, viene creato un utente che corrispondera all'utilizzatore standard del sistema. `
- L'utente e caratterizzato da un nome e da una password, che vanno forniti all'avvio per poter accedere al sistema `

# Ubuntu

# Autenticazione amministratore

- Oltre alla modalità utente, esiste una modalità *amministratore* che ha i permessi necessari ad eseguire operazioni particolari quali aggiornare il sistema, installare software , etc.
- Al momento di eseguire operazioni di amministrazione, il sistema richiede la password di amministratore. Di default, Ubuntu garantisce all'utente standard la possibilita di agire da amministratore, quindi la password da ` fornire è la password utente stessa.
- La cosa non sara vera sui sistemi configurati per la multiutenza (quali i computer di laboratorio), in cui l'amministratore ` ha login e password propri

# Ubuntu

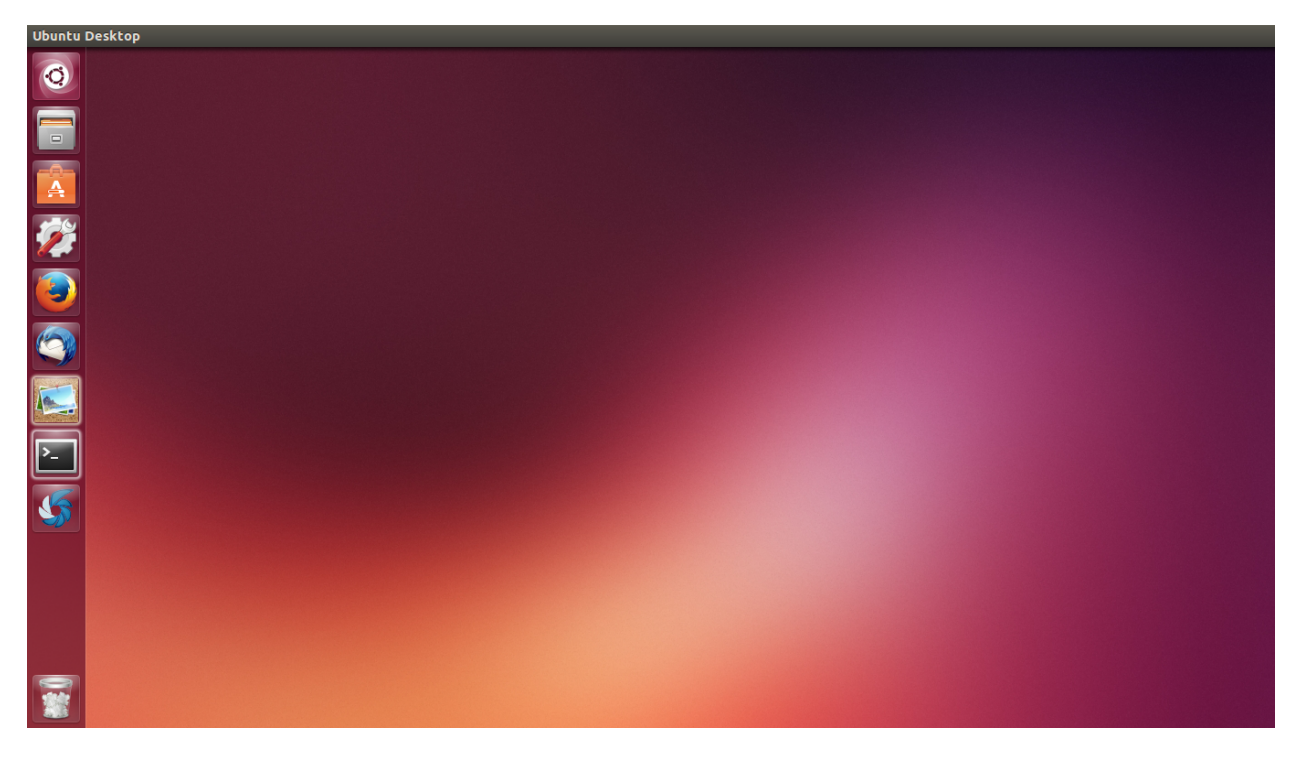

## Ubuntu

# File system

- Il programma grafico di esplorazione del file system, permette di navigare nel file system ed aprire file
- Il sistema fornisce una rappresentazione ad icone dei file con una *preview* del loro contenuto
- Inoltre, associa di default ad ogni file un programma per aprirlo, che dipende dal tipo del file stesso (file di testo, immagine, etc)
- Cliccando due volte con il tasto sinistro sull'icona di un file, si apre con l'applicazione di default
- Cliccando con il tasto destro sull'icona, si possono recuperare informazioni sul file o aprirlo con un programma diverso da quello di default.

# Ubuntu

# Aggiornamenti

- Ubuntu si installa con tutta una serie di applicativi di utilità, ben più numerosi di una tipica installazione Microsoft Windows (in quanto si tratta di software libero)
- Spesso è però necessario installare applicativi specifici, che non sono disponibili in una installazione standard
- Ubuntu fornisce un sistema di aggiornamento ed installazione di software estremamente semplice ed efficace tramite il *Synaptic Package Manager*
- Tale sistema permette di cercare in un grande archivio online di applicazioni disponibili ma non installate, in cui si trova in genere la maggior parte del software necessario
- E' sempre possibile scaricare da Internet ed installare software non disponibile tramite tale interfaccia

# Applicazioni

# Suite Office

- Ubuntu fornisce una versione libera della suite Office, denominata *OpenOffice*, tendenzialmente compatibile con i formati Microsoft Office
- Tale versione fornisce:
	- un software per la realizzazione di testi formattati tipo *Word*
	- un software per la realizzazione di presentazioni stile *Powerpoint*
	- un foglio di calcolo stile *Excel*
	- un software per la realizzazione di semplici basi di dati stile *Access*

# Applicazioni

# Editor di testi

- *Word* serve a realizzare brevi documenti con semplici formattazioni quali titolo sottolineatura, etc (per documenti più complessi quali articoli, libri, etc, altri strumenti quali *latex* sono più adatti), e salva tali file in un formato proprio non puramente testuale
- E' spesso necessario scrivere file di testo puro che non siano formattati come documento, ad esempio nella programmazione (che vedremo approfonditamente)
- A tale scopo si devono usare editor di testi che non includano informazione di formattazione, e salvino in testo puro.
- *emacs* è un utile esempio di editor di testi, che ha il vantaggio di fornire automaticamente funzionalità che facilitano la programmazione (vedremo)

# Applicazioni

# Applicazioni Internet

- *Firefox* web browser per la navigazione su Internet
- *Mozilla thunderbird* o *Evolution* per la gestione della posta elettronica
- *Skype* per la comunicazione multimediale a distanza
- e molti altri applicativi

### Applicazioni

# Interprete di comandi

- E' possibile interagire con il sistema tramite un interprete di comandi a linea aprendo un'applicazione *terminale*
- L'interprete a linea di comandi, rispetto a quello grafico, è meno accattivante, ma tipicamente più rapido e versatile
- Infatti l'interprete a linea di comandi si basa sull'intera tastiera per scrivere comandi (e permette quindi di usare tutte e dieci le dita), rispetto all'interfaccia grafica che si basa sul mouse (e tendenzialmente sull'utilizzo di combinazioni di tasti cui vengono associate certe operazioni)
- E' sempre possibile lanciare un programma disponibile tramite l'interfaccia grafica (e.g. office) scrivendo il nome dell'eseguibile sulla linea di comando (e premendo *Invio*)

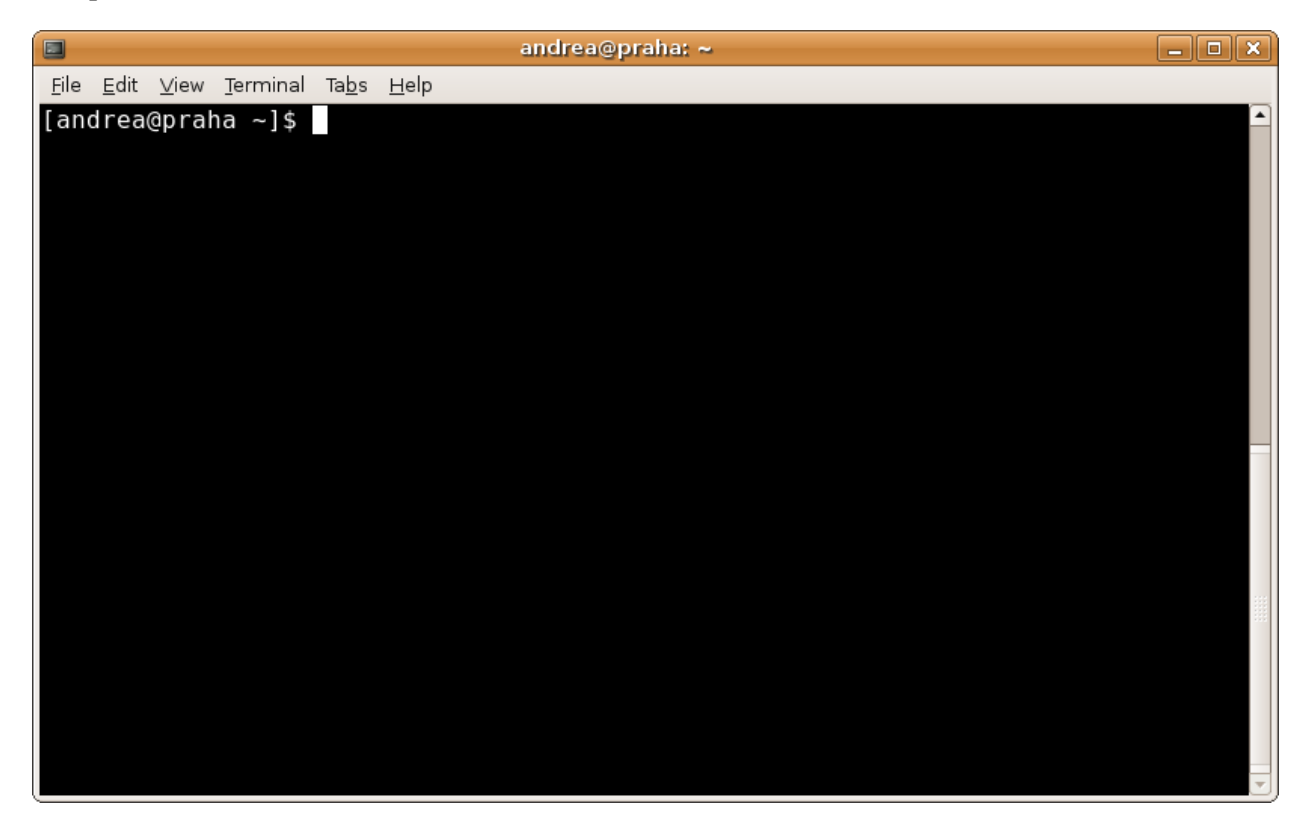

# Applicazioni

# Interprete di comandi

- L'interprete dei comandi agisce in maniera interattiva, eseguendo immediatamente un comando che l'utente scrive al prompt (una volta premuto *Invio*)
- Ubuntu, come tutti i sistemi derivati da UNIX, fornisce una vasta gamma di comandi di base disponibili da linea di comando, che permettono di esplorare il file system, modificare files, recuperare informazione selezionata, e fare un gran numero di operazioni
- Ogni comando ha un set di *opzioni* per decidere i dettagli di cosa deve fare, ed un certo numero (anche nessuno) di argomenti su cui opera

# Applicazioni

# Interprete di comandi

• Un singolo comando viene tipicamente lanciato con questa sintassi

```
<nomecomando> [<opzioni>] [<argom1>] ... [<argomN>]
```
• [<opzioni>]sono le opzioni con cui eseguire il comando (se diverse dal default), tipicamente una lettera per opzione, preceduta da  $-$  (e.g.  $1s -1$ )

- Quando si specificano più opzioni, è possibile specificare una singola seguita dalla stringa di opzioni richieste  $(e.g. 1s -1h)$
- [<argom1>]...[<argomN>]sono gli argomenti del comando (se presenti), che possono essere nomi di file, espressioni regolari, etc. (e.g. cd Figures)

## Esplorazione del file system: **ls**

- ls (LiSt) elenca il contenuto di una directory
- All'avvio di un terminale, la directory corrente viene fissata alla *home* dell'utente, al di sotto della quale si trovano tutti i file dell'utente stesso, organizzati in directories.

```
[andrea@praha ˜]$ ls
acc_vs_roc.pdf octave-core
allthingstodo.doc Personal
AUC_comparison.pdf<br>Backup
                       public_html
bin roc_comparison.pdf
Calendario_2008-09.pdf<br>chimera
                       singer_pegasos.pdf
COMMON SRC
data TIPS
Data tmp
DESIDERATA tmp1<br>Desktop 1000
Desktop
```
### Interprete di comandi

#### Esplorazione del file system: **ls**

- L'opzione -l permette di stampare informazioni aggiuntive su ciascun file, inclusi:
	- operazioni permesse, per proprietario, gruppo ed altri
	- proprietario e gruppo
	- dimensione
	- data dell'ultima modifica

```
[andrea@praha 08_sistemi_operativi]$ ls -1
total 1420
-rw-r--r-- 1 andrea andrea 22645 2009-01-14 11:09 content.tex
-rw------- 1 andrea andrea 5427 2009-01-13 17:43 definitions.tex
drwxr-sr-x 2 andrea andrea 4096 2009-01-14 11:02 Figures
-rw-r--r-- 1 andrea andrea 1251873 2009-01-14 11:03 talk.pdf
```
# Interprete di comandi

### Esplorazione del file system: **ls**

- L'opzione -h permette di stampare in maniera piu comprensibile l'informazione sulla dimensione dei file (im- ` plica l'ozione  $-1$ )
- Le opzioni possono essere combinate arbitrariamente (e.g.  $-\ln$ )

```
[andrea@praha 08_sistemi_operativi]$ ls -lh
total 1.4M
-rw-r--r-- 1 andrea andrea 23K 2009-01-14 11:12 content.tex
-rw------- 1 andrea andrea 5.3K 2009-01-13 17:43 definitions.tex
drwxr-sr-x 2 andrea andrea 4.0K 2009-01-14 11:02 Figures
-rw-r--r-- 1 andrea andrea 1.2M 2009-01-14 11:12 talk.pdf
```
#### Esplorazione del file system: **ls**

- Di default, i file nella directory vengono stampati da  $\perp$ s in ordine lessicografico
- E' possibile specificare delle opzioni che modificano tale ordine. Ad esempio -t ordina i file per data di modifica (dal più recente al più vecchio)

```
[andrea@praha 08_sistemi_operativi]$ ls -lth
total 1.4M
-rw-r--r-- 1 andrea andrea 1.3M 2009-01-14 11:17 talk.pdf
-rw-r--r-- 1 andrea andrea 25K 2009-01-14 11:17 content.tex
drwxr-sr-x 2 andrea andrea 4.0K 2009-01-14 11:02 Figures
-rw------- 1 andrea andrea 5.3K 2009-01-13 17:43 definitions.tex
```
#### Interprete di comandi

#### Esplorazione del file system: **ls**

- L'opzione  $-S$  permette di ordinare i file dal più grande al più piccolo.
- $\bullet$  Attenzione: le opzioni distinguono tra maiuscola e minuscola, quindi  $\text{-}s$  fa un'altra cosa!!

```
[andrea@praha 08_sistemi_operativi]$ ls -1Sh
total 1.4M
-rw-r--r-- 1 andrea andrea 1.3M 2009-01-14 11:17 talk.pdf
-rw-r--r-- 1 andrea andrea 25K 2009-01-14 11:17 content.tex
-rw------- 1 andrea andrea 5.3K 2009-01-13 17:43 definitions.tex
drwxr-sr-x 2 andrea andrea 4.0K 2009-01-14 11:02 Figures
```
### Interprete di comandi

Esplorazione del file system: **ls**

- Oltre alle opzioni, 1 s può anche prendere una lista di argomenti in ingresso
- In tal caso, lista il contenuto delle directory e file presi come argomento, invece che quello della directory corrente

```
[andrea@praha 08_sistemi_operativi]$ ls -lh Figures/ definitions.tex
-rw------- 1 andrea andrea 5.3K 2009-01-13 17:43 definitions.tex
Figures/:
total 2.4M
-rw-r--r-- 1 andrea andrea 1.1M 2009-01-13 19:17 desktop.pdf
-rw-r--r-- 1 andrea andrea 866K 2009-01-13 19:17 desktop.png
-rw-r--r-- 1 andrea andrea 231K 2009-01-14 11:22 man.eps
-rw-r--r-- 1 andrea andrea 49K 2009-01-14 11:22 man.pdf
-rw-r--r-- 1 andrea andrea 92K 2009-01-14 11:02 terminale.eps
-rw-r--r-- 1 andrea andrea 15K 2009-01-14 11:02 terminale.pdf
```
### Interprete di comandi

### Aiuto sui comandi: **man**

- Il comando man (MANual) seguito dal nome di un comando stampa informazione relativa al comando stesso
- L'informazione contiene la spiegazione di cosa il comando fa, come va lanciato, la descrizione delle opzioni disponibili ed in genere esempi di utilizzo
- man è molto utile per esplorare il funzionamento dei vari comandi di shell, e trovare opzioni nuove o che non si ricordano
- E.g. eseguendo man ls si ottiene una pagina di manuale relativa ad ls
- Tipicamente l'output di man è più lungo dello spazio disponibile nel terminale. Si scorre l'output premendo la *barra*, se ne esce premendo *q* (*quit*)

```
man ls
```

```
andrea@praha: ~/COMMON/Teaching/UNITN/Informatica/Lezioni/08 sistemi operativi/Figures \boxed{\phantom{a}}E
File Edit View Terminal Tabs Help
LS(1)User Commands
                                                                               LS(1)NAME
       ls - list directory contents
SYNOPSIS
       ls [OPTION]... [FILE]...
DESCRIPTION
       List
              information about the FILEs (the current directory by default).
       Sort entries alphabetically if none of -cftuvSUX nor --sort.
       Mandatory arguments to long options are mandatory for short options
       too.
       -a, -alldo not ignore entries starting with .
       -A, --almost-all
               do not list implied . and ..
       --author
with -1, print the author of each file<br>Manual page 1s(1) line 1
```
#### Esplorazione del file system: **cd**

- Per spostarsi all'interno della struttura a directory del file system, si usa il comando cd (Change Directory)
- cd ha come unico argomento la directory in cui si desidera spostarsi
- come per tutti i comandi che prendono come argomenti file, a cd si deve specificare il *percorso* del file

```
[andrea@praha 08_sistemi_operativi]$ cd /home/andrea/Data/
[andrea@praha Data]$ ls
Fasta Labels README Results
[andrea@praha Data]$ cd Labels/
[andrea@praha Labels]$
```
## Percorsi di file

- Qualunque file, regolare o directory che sia, viene identificato all'interno del file system tramite un percorso di directory, dalla radice al file stesso
- Nei sistemi UNIX, la radice del file system è indicata con / ed i separatori tra directory si indicano anch'essi con /
- Esistono due modi per specificare il percorso di un file:

percorso assoluto è il percorso complessivo del file, dalla radice fino alla sua posizione nel file system (e.g. /home/andrea/Data/)

**percorso relativo** è il percorso del file a partire dalla directory corrente (e.g. Labels/label.txt)

# Interprete di comandi Percorsi di file

- Esistono alcuni caratteri speciali che hanno un significato particolare se usati nel percorso di un file
- Il carattere tilde ∼ indica la home dell'utente, e puo essere usato ogni qualvolta si voglia riferirsi ad essa (e.g. ` nel mio computer ∼ corrisponde a /home/andrea)

```
[andrea@praha Labels]$ cd ~
[andrea@praha ˜]$
```
• La sequenza .. indica la directory subito sopra a quella corrente nella gerarchia. Tale sequenza puo essere ` usata piu di una volta per risalire la gerarchia in un solo passo `

```
[andrea@praha Labels]$ cd ../
[andrea@praha Data]$ ls
Fasta Labels README Results
[andrea@praha Data]$ cd ../../
[andrea@praha home]$ ls
andrea lost+found pankow
```
## Interprete di comandi

### Esplorazione del file system: **cd**

- Se specificato senza argomenti, cd sposta nella home dell'utente
- L'argomento speciale indica di spostarsi nella directory in cui si era prima di aver eseguito l'ultimo cd (e stampa il nome di tale directory in output)

```
[andrea@praha Labels]$ cd
[andrea@praha ˜]$ cd -
/home/andrea/Data/Labels
[andrea@praha Labels]$
```
## Modifica del file system: **cp**

- cp (CoPy) serve a copiare file da un posto all'altro
- cp prende come argomenti: un file da copiare, ed un file o una directory di destinazione
- Come sempre quando si specifica un nome di file, si puo usare un percorso assoluto, o relativo alla directory ` corrente
- Se la destinazione è un file,  $cp$  crea un file con quel nome e vi copia il contenuto del file dato come primo argomento
- Se la destinazione è una directory,  $cp$  crea in tale directory un file con lo stesso nome del file da copiare, e vi copia il contenuto

# Interprete di comandi

### Modifica del file system: **cp**

```
[andrea@praha Data]$ ls
Fasta Labels README Results
[andrea@praha Data]$ cp README README2
[andrea@praha Data]$ ls
Fasta Labels README README2 Results
[andrea@praha Data]$ cp README ~
[andrea@praha Data]$ ls
allthingstodo.doc Data Lion.pdf
AUC_comparison.pdf DESIDERATA Mail
Backup Desktop Desktop octave-core
bin fernando06-CGM.pdf Personal
Calendario_2008-09.pdf JavaNNS.properties Programs
CHANGES_DISTRO kitchin.JPG public_html
chimera 			 Kitchovitch_new.pdf README
```
# Interprete di comandi

# Modifica del file system: **cp**

- cp permette di copiare piu files con un solo comando `
- cp si aspetta infatti di avere un numero variabile di argomenti, minimo due
- l'ultimo argomento sara sempre la destinazione in cui copiare `
- tutti gli altri argomenti precedenti sono i file da copiare
- Il risultato è che ciascun file viene copiato nella destinazione
- Se più di un file viene copiato, la destinazione dovrà essere un nome di directory (in cui verranno copiati i file)

#### Modifica del file system: **cp**

[andrea@praha Data]\$ ls Fasta Labels README README2 Results tmp TODO [andrea@praha Data]\$ cp README README2 TODO tmp [andrea@praha Data]\$ ls tmp/ README README2 TODO

- Se la directory di destinazione non esiste, si genera un errore
- Se la destinazione è un file normale e non una directory, si genera un errore

### Interprete di comandi

#### Modifica del file system: **cp**

- Di base, cp copia files e non directories.
- L'opzione -r (*ricorsivo*) permette di copiare ricorsivamente il contenuto di un'intera directory
- In tal caso, la destinazione deve essere un nome di directory, che verra creata ed in cui verranno copiati ricorsi- ` vamente tutte le directory ed i file contenuti nella sorgente

```
[andrea@praha Data]$ ls
Fasta Labels README Results
[andrea@praha Data]$ ls Results
AbInitio computeAverage.pl computeResults.sh
[andrea@praha Data]$ cp -r Results Results2
[andrea@praha Data]$ ls
Fasta Labels README Results Results2
[andrea@praha Data]$ ls Results2/
AbInitio computeAverage.pl computeResults.sh
```
# Interprete di comandi

### Modifica del file system: **mv**

- Il comando mv (MoVe) serve a spostare file all'interno del sistema, o a rinominarli
- $\bullet$  mv prende come argomenti uno o più file o directory, ed un file o directory di destinazione, come  $cp$
- con un argomento di ingresso (file o directory) ed un argomento di destinazione che non esiste, mv rinomina l'ingresso con il nome della destinazione

```
[andrea@praha Data]$ ls
Fasta Labels README Results tmp TODO
[andrea@praha Data]$ mv README README2
[andrea@praha Data]$ ls
Fasta Labels README2 Results tmp TODO
[andrea@praha Data]$ mv tmp/ tmp2
[andrea@praha Data]$ ls
Fasta Labels README2 Results tmp2 TODO
```
### Modifica del file system: **mv**

• con un file in ingresso ed un file destinazione già esistente, mv sposta l'ingresso nell'uscita, sovrascrivendo il suo contenuto

```
[andrea@praha Data]$ ls -l
total 24
drwxr-xr-x 2 andrea andrea 4096 2008-12-22 13:06 Fasta
drwxr-xr-x 2 andrea andrea 4096 2008-12-22 13:03 Labels
-rw-r--r-- 1 andrea andrea 1159 2008-12-22 13:58 README2
drwxr-xr-x 4 andrea andrea 4096 2008-12-22 13:57 Results
drwxr-xr-x 3 andrea andrea 4096 2009-01-14 13:29 tmp2
-rw-r-r-1 andrea andrea
[andrea@praha Data]$ mv README2 TODO
[andrea@praha Data]$ ls -1
total 20
drwxr-xr-x 2 andrea andrea 4096 2008-12-22 13:06 Fasta
drwxr-xr-x 2 andrea andrea 4096 2008-12-22 13:03 Labels
drwxr-xr-x 4 andrea andrea 4096 2008-12-22 13:57 Results
drwxr-xr-x 3 andrea andrea 4096 2009-01-14 13:29 tmp2
-rw-r--r-- 1 andrea andrea 1159 2008-12-22 13:58 TODO
```
#### Interprete di comandi

# Modifica del file system: **mv**

- con uno o più file o directory in ingresso ed una destinazione che è una directory, mv sposta gli ingressi nella destinazione
- Se la directory di destinazione non esiste, si genera un errore
- Se la destinazione è un file normale e non una directory, si genera un errore

```
[andrea@praha Data]$ ls
Fasta Labels README Results tmp2 TODO
[andrea@praha Data]$ mv README Labels/ tmp2/
[andrea@praha Data]$ ls tmp2/
Labels README
[andrea@praha Data]$ ls
Fasta Results tmp2 TODO
```
## Interprete di comandi

### Modifica del file system: **rm**

- il comando rm (ReMove) serve ad eliminare file
- come molti comandi visti finora, prende come argomenti uno o piu file da cancellare `
- a differenza della cancellazione di file fatta tramite l'interfaccia grafica, rm NON sposta i file cancellati nel cestino, ma li elimina in maniera definitiva
- per questa ragione,  $rm$  tipicamente viene rimappato dal sistema (con un *alias*) in  $rm -i$ , in cui l'opzione  $-i$ chiede una conferma per ogni file da cancellare

```
[andrea@praha tmp2]$ ls
Labels README
[andrea@praha tmp2]$ rm README
rm: remove regular file 'README'? y
[andrea@praha tmp2]$ ls
Labels
```
# Modifica del file system: **rm**

• se si è sicuri dei file che si vogliono cancellare, l'opzione -f elimina le richieste di conferma, ed inoltre non produce messaggi di errore se alcuni dei file specificati non esistono

```
[andrea@praha tmp2]$ ls
Labels README TODO
[andrea@praha tmp2]$ rm -f TODO README nulla
[andrea@praha tmp2]$ ls
Labels
```
# Interprete di comandi

#### Modifica del file system: **rm**

• rm cancella file, non directory. La cancellazione di directory e critica in quanto si cancellano intere porzioni di ` file system, e deve essere specificata tramite l'opzione  $-r$  (ricorsivo).

```
[andrea@praha tmp2]$ rm -f Labels/
rm: cannot remove 'Labels/': Is a directory
[andrea@praha tmp2]$ rm -rf Labels/
[andrea@praha tmp2]$ ls
[andrea@praha tmp2]$
```
# Interprete di comandi

#### Modifica del file system: **mkdir**

• il comando mkdir (MaKeDIRectory) crea una directory con il nome specificato

```
[andrea@praha tmp2]$ mkdir tmp3
[andrea@praha tmp2]$ ls
tmp3
```
• se le directory nel percorso fornito come argomento non esistono, il comando restituisce un errore. Per creare un intero percorso di directory (se necessario), si usa l'opzione -p (*parents*)

```
[andrea@praha tmp2]$ mkdir tmp/tmp/tmp
mkdir: cannot create directory 'tmp/tmp/tmp':
 No such file or directory
[andrea@praha tmp2]$ mkdir -p tmp/tmp/tmp
[andrea@praha tmp2]$ ls tmp/tmp/
tmp
```
# Lettura di file: **cat**

- il comando cat (conCATenate) permette di leggere uno o piu files `
- prende come argomento una lista di nomi di file, e restituisce in uscita la concatenazione dei loro contenuti

```
[andrea@praha Data]$ cat README
Labels contains labeling of experimental data
[andrea@praha Data]$ cat TODO
- remember to clean un directory tmp after use
- DO NOT overwrite Labels
[andrea@praha Data]$ cat README TODO
Labels contains labeling of experimental data
- remember to clean un directory tmp after use
- DO NOT overwrite Labels
[andrea@praha Data]$
```
# Interprete di comandi Wildcards

- L'interprete di comandi fornisce un modo molto semplice e potente per eseguire un comando contemporaneamente su più files
- Tale operazione e possibile per ogni comando che prende come argomenti liste di files e directory (ad esempio ` cp)
- L'operazione si basa sull'uso di caratteri speciali, detti *wildcards*, per specificare in maniera compatta un insieme di file e directory
- L'interprete di comandi interpreterà tali caratteri speciali, e li sostituirà con l'elenco di nomi di file che sono con essi compatibili (*espansione*), per poi lanciare il comando con tale elenco come argomenti
- In pratica, gli *wildcards* permettono di specificare semplici *espressioni regolari*, e tutti i file che le soddisfano verranno selezionati

# Interprete di comandi

# **Wildcards**

- **\*** corrisponde ad una qualsiasi sequenza di caratteri (anche vuota)
- **?** corrisponde ad un singolo carattere
- **[abcde]** corrisponde ad uno qualsiasi dei caratteri specificati (abcde)
- **[0-9]** corrisponde ad uno qualsiasi dei caratteri nel range specificato (ossia 0123456789)
- **[!0123]** corrisponde ad un qualsiasi carattere che non sia nella lista (ossia non 0123)
- **[!a-e]** corrisponde ad un qualsiasi carattere che non sia nel range (ossia non abcde)
- {**html,xml**} corrisponde ad una delle parole specificate nella lista

### Wildcards

```
[andrea@praha tmp]$ ls
README README2 TODO
[andrea@praha tmp]$ cp * ../tmp1/
[andrea@praha tmp]$ ls ../tmp1/
README README2 TODO
[andrea@praha tmp]$ rm -f ../tmp1/READ*
[andrea@praha tmp]$ ls ../tmp1/
TODO
[andrea@praha tmp]$ ls
0 1 2 3 4 5 6 README Doc Util data.txt todo.txt nota.doc
[andrea@praha tmp]$ cp -d [0-9] Util
0 1 2 3 4 5 6 README Doc Util
[andrea@praha tmp]$ ls Util
0 1 2 3 4 5 6
[andrea@praha tmp]$ ls *.{txt,doc}
data.txt todo.txt nota.doc
```
#### Interprete di comandi

## Esecuzione di programmi generici

- L'interprete di comandi permette di eseguire qualunque comando sia disponibile sul calcolatore
- Vedremo esempi di uso della linea di comando per lanciare programmi di rete, o programmi scritti da noi in un linguaggio di programmazione
- E' possibile usare l'interprete per lanciare un programma con interfaccia grafica, nel qual caso l'interprete fara` partire l'interfaccia corrispondente

#### Interprete di comandi

# Permessi

- Tutte le operazioni fatte sul file system sono vincolate ai permessi su file e directory
- Perche l'operazione vada a buon fine, l'utente che esegue il comando deve avere i permessi necessari ´
- Se l'utente tenta di eseguire un comando per cui non ha i permessi, il sistema operativo genera un errore, ed il comando non ha effetto

# Protezione nel File System (UNIX)

- Si distingue tra:
	- proprietario del file
	- utente appartenente allo stesso gruppo del proprietario
	- altro utente
- Si distinguono i permessi di:
	- scrittura
	- lettura
- esecuzione
- In totale 9 flags specificano i permessi di un file:

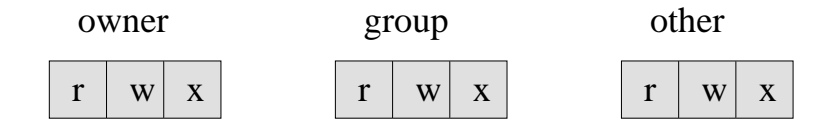

# Significato dei permessi

Il significato dei permessi differisce se si tratta di file o di directory

file

lettura è possibile leggere il contenuto del file

scrittura è possibile modificare il contenuto del file

esecuzione è possibile eseguire il file (nel caso in cui il file contenga un programma)

# directory

lettura è possibile recuperare l'elenco dei file contenuti nella directory

scrittura è possibile creare un nuovo file nella directory

esecuzione è possibile entrare nella directory o attraversarla per entrare in una sua sottodirectory